Oracle Financial Services Data Integration Application Pack

Installation Guide

Version 8.0.2.1.0

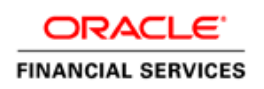

#### **Introduction**

This document includes the necessary instructions to apply 8.0.2.1.0 Maintenance Release for Oracle Financial Services Data Integration (OFS DI) Application Pack and perform the required post install configurations. You can find the latest copy of this document in **OTN**.

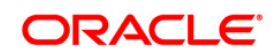

# **TABLE OF CONTENTS**

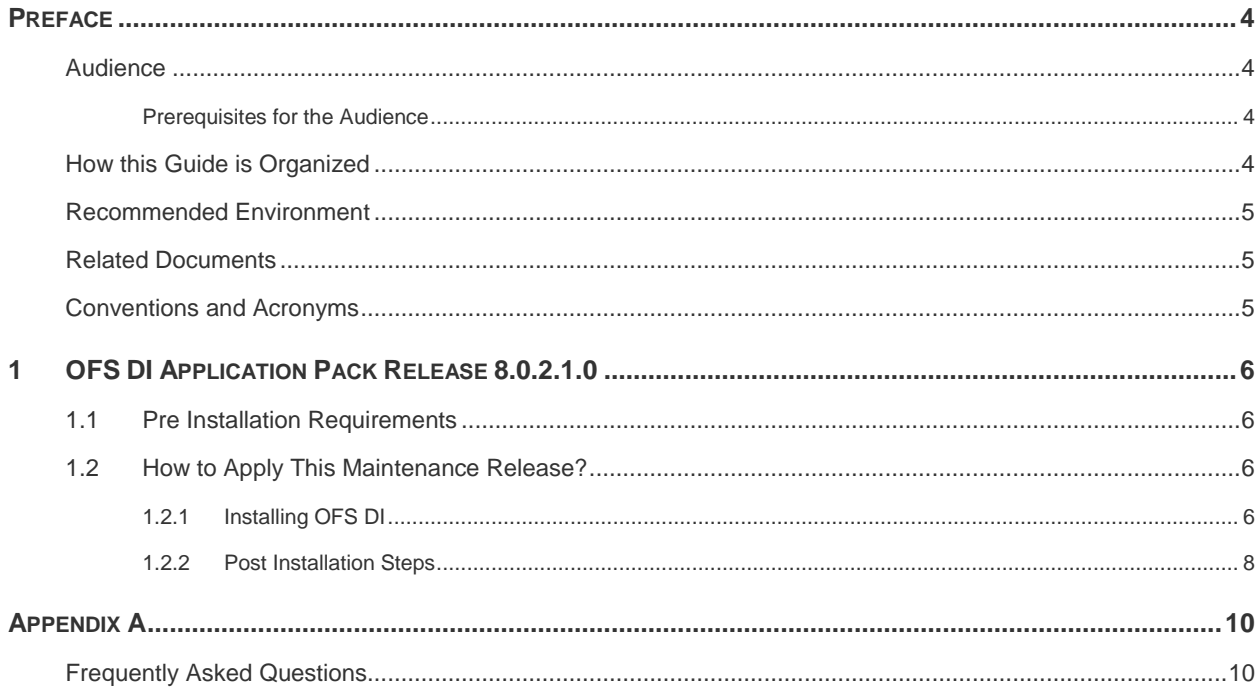

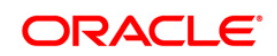

# <span id="page-3-0"></span>**Preface**

This document provides step-by-step instructions to install the Oracle Financial Services Data Integration (OFS DI) Application Pack 8.0.2.1.0 Maintenance Release.

This chapter discusses the following topics:

- **[Audience](#page-3-1)**
- **[How this Guide is organized](#page-3-3)**
- **[Recommended Environment](#page-4-0)**
- [Related Documents](#page-4-1)
- **[Conventions Used](#page-4-2)**

#### <span id="page-3-1"></span>**Audience**

Oracle Financial Services Data Integration (OFS DI) Applications Pack Installation Guide is intended for administrators, and implementation consultants who are responsible for installing and maintaining the application pack components.

#### <span id="page-3-2"></span>**Prerequisites for the Audience**

The document assumes that you have experience in installing Enterprise components and basic knowledge about the following is recommended.

The following are the expected preparations from the administrator before starting the actual installation:

- **Oracle Financial Services Advanced Analytical Applications Infrastructure pack components**
- **OFSAA Architecture**
- **UNIX Commands**
- **-** Database Concepts
- Web Server/ Web Application Server
- **•** Oracle Data Integrator

## <span id="page-3-3"></span>**How this Guide is Organized**

The Oracle Financial Services Data Integration Application Pack Installation Guide includes the following topics:

- OFS DI [Application Pack Release 8.0.2.1.0](#page-5-0)
- [Appendix A](#page-9-0)

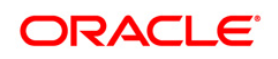

# <span id="page-4-0"></span>**Recommended Environment**

Infrastructure application has been tested with Microsoft Internet Explorer™ browser. For best viewing of Infrastructure pages, set the screen resolution to a minimum resolution of 1024 x 768 pixels.

## <span id="page-4-1"></span>**Related Documents**

For more information, refer the Oracle Financial Services Data Integration Application Pack 8.0.2.0.0 documents available in [OTN.](http://docs.oracle.com/cd/E60528_01/homepage.htm)

- Oracle Financial Services Data Integration Release 8.0.2.0.0 User Guide
- **Dracle Financial Services Analytical Applications Infrastructure User Guide [\(OTN library\)](http://docs.oracle.com/cd/E60058_01/homepage.htm)**
- Oracle Financial Services Analytical Applications Infrastructure Installation Guide [\(OTN library\)](http://docs.oracle.com/cd/E60058_01/homepage.htm)

## <span id="page-4-2"></span>**Conventions and Acronyms**

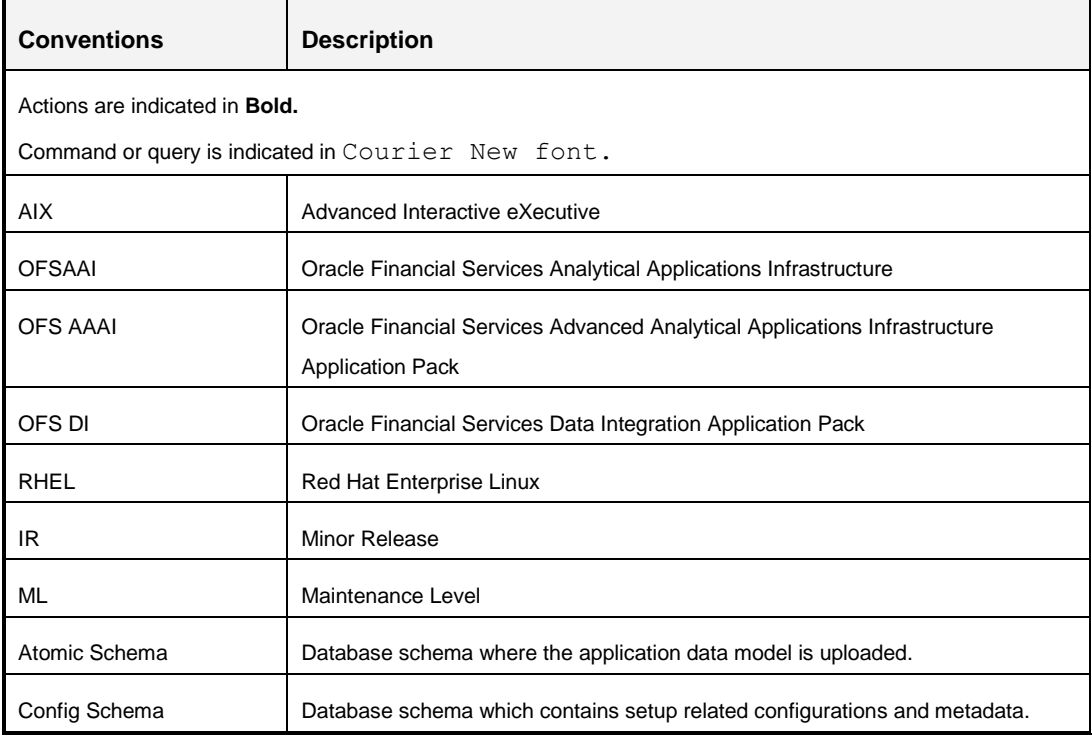

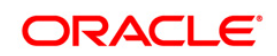

# <span id="page-5-0"></span>**1 OFS DI Application Pack Release 8.0.2.1.0**

This Maintenance Release of OFS DI Application Pack is cumulative and includes all enhancements and bug fixes done since the OFS DI Application Pack v8.0.2 General Availability (GA) release. For more information, refer the Oracle Financial Services Data Integration Application Pack Installation Manual Release 8.0.2.1.0 in the [OTN.](http://docs.oracle.com/cd/E60528_01/homepage.htm)

#### <span id="page-5-1"></span>**1.1 Pre Installation Requirements**

You should have OFS DI pack 8.0.2.0.0 GA as the minimum patch set level.

**NOTE:** You can refer to **Technology Matrix**, for Hardware and Software Requirements.

#### <span id="page-5-2"></span>**1.2 How to Apply This Maintenance Release?**

#### <span id="page-5-3"></span>**1.2.1 Installing OFS DI**

Refer to the following instructions to download, extract, install, and configure this Maintenance Release.

- 1. Login to<https://support.oracle.com/> and search for **Bug# 23709456** under the *Patches & Updates* tab.
- 2. Download the OFS DI Application Pack v8.0.2.1.0 ML archive file and copy it to your OFSAA server in **Binary** mode.

**NOTE:** The archive files are different for every operating system like AIX, Solaris, and RHEL/Oracle Linux.

- 3. Log in to the OFSAA Server.
- 4. Shut down all the OFS DI Services. For more information, refer to the **Start/Stop Infrastructure Services** section in Oracle Financial Services Data Integration Installation Manual Release 8.0.2.1.0 in [OTN](http://docs.oracle.com/cd/E60528_01/homepage.htm) documentation library.
- 5. Execute the following command:

```
chmod -R 750 $FIC_HOME
```
- 6. If you have Unzip utility, skip to the next step. Download the Unzip utility (OS specific) unzip <os>. Z from the location<https://updates.oracle.com/unzips/unzips.html> and copy it in **Binary** mode to the directory that is included in your PATH variable, typically **\$HOME** path or directory in which you have copied the 8.0.2.1.0ML.
- 7. Uncompress the unzip installer file using the command:

```
uncompress unzip_<os>.Z
```
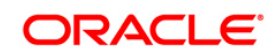

**NOTE:** In case you notice an error message "**uncompress: not found [No such file or directory]**" when the package is not installed, contact your UNIX administrator.

8. Give EXECUTE permission to the file using the command:

chmod 751 OFSDI 8.0.2.1.0 <OperatingSystem>.zip.

9. Extract the contents of the 8.0.2.1.0ML archive file using the command:

unzip <os> -a <name of the file to be unzipped>

**NOTE:** Rename or remove the existing OFSAA Application Pack folder from the OFSAA server prior to extracting the contents from the release archive (.zip). For example: For this release when extracted from the archive creates a folder with name OFS DI PACK. Rename or remove if a folder with the same name exists in the path where the release archive is copied.

**NOTE:** The above "**-**a" option is mandatory to unzip the archive file. For example: unzip aix -a OFSDI 8.0.2.1.0 <OperatingSystem>.zip

10. Give EXECUTE permission to the maintenance release archive file. Navigate to the path where OFSDI 8.0.2.1.0 <OperatingSystem>.zip is extracted and execute the following command:

chmod 750 OFSAAIUpdate.sh

11. Execute **OFSAAIUpdate.sh** file using the following command.

./OFSAAIUpdate.sh

- 12. Verify if the ML is applied successfully by checking the log file generated in the installation folder. Logs can be found in /OFS\_DI\_PACK/logs and /OFS\_DI\_PACK/OFS\_DI/logs folder. You can ignore ORA-00001, ORA-00955, ORA-02260, and ORA-01430 errors in the log file. In case of any other errors, contact Oracle Support.
- 13. For more information on securing your OFSAA Infrastructure, refer to the Security Guide in [OTN Library.](http://docs.oracle.com/cd/E61555_01/homepage.htm)
- 14. Add umask 0027 in the . profile of the UNIX account which manages the WEB server to ensure restricted access permissions.
- 15. After the successful installation of the ML, restart all the OFSAAI services. For more information, refer to the *Start/Stop Infrastructure Services* section in [Oracle Financial](http://docs.oracle.com/cd/E60528_01/books/DIH/OFSDI_8%200%202%200%200_Installation_Guide.pdf)  [Services Data Integration Installation Manual Release 8.0.2](http://docs.oracle.com/cd/E60528_01/books/DIH/OFSDI_8%200%202%200%200_Installation_Guide.pdf)

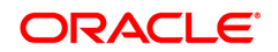

## <span id="page-7-0"></span>**1.2.2 Post Installation Steps**

Following are the post installation steps that needs to be performed:

- 1. If you wish to use Web Service for ODI connectivity (recommended) please perform the following steps:
	- a. Navigate to <FIC WEB\_HOME>/webroot/WEB-INF/props and open **DIHWSDetails.conf**
	- b. Update the following properties in the above file.

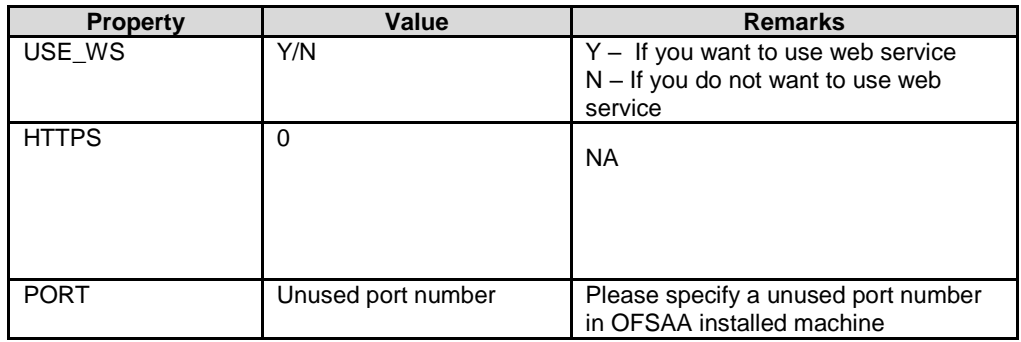

c. Navigate to <FIC\_DB\_HOME>/bin and trigger **StartDIHWS.sh** and check **DIHWebService.log** file under <FIC\_DB\_HOME>/log for web service status.

#### **NOTE:** If the Web Service is already up and running, restart the service after the patch is applied.

- 2. After successful installation of ML, perform the these steps:
	- Clear the application cache. Navigate to the following path depending on the configured web application server and delete the files.

#### **WebLogic**:

<Weblogic installation location>/domains/<Domain name>/servers/<Server name>/tmp/ WL\_user/<Application name>/qaelce/jsp\_servlet

#### **WebSphere**:

<Websphere installation directory>/AppServer/profiles/<Profile name>/temp/<Node name>/server1/<Application name>/<.war file name>

- 3. Generate the application EAR/WAR file and redeploy the application onto your configured web application server. For more information on generating and deploying EAR / WAR file, refer to the *Post Installation Configuration* section in [Oracle Financial](http://docs.oracle.com/cd/E60528_01/books/DIH/OFSDI_8%200%202%200%200_Installation_Guide.pdf)  [Services Data Integration Installation Manual Release 8.0.2](http://docs.oracle.com/cd/E60528_01/books/DIH/OFSDI_8%200%202%200%200_Installation_Guide.pdf)
- 4. Login to the application. Select **Application Data Integration Hub**. Navigate to **Administration->Settings** and re-save the ODI details again. Please refer the section

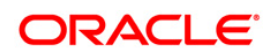

4.1.1 in *Oracle Financial Services Data Integration User Guide* available on [OTN](http://docs.oracle.com/cd/E60528_01/homepage.htm) [Documentation Library](http://docs.oracle.com/cd/E60528_01/homepage.htm) for details on *Editing the Settings***.**

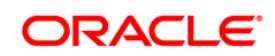

# <span id="page-9-0"></span>**Appendix A**

# <span id="page-9-1"></span>**Frequently Asked Questions**

#### **What checks does the 8.0.2.1.0 CA Release patch perform?**

- Environment Check- As part of environment check, it performs Java validation, Environment Variables validation, OS specific validation, DB specific validation, and it shuts down all OFSAAI Services (Infrastructure Server, ICC Server, and back-end services).
- Post Install check- As part of Post install check, it checks if OFSAAI services can be successfully started.

#### **Which version of ERwin Data Modeler does OFSAAI support?**

OFSAAI now supports ERwin version 9.2 and 9.5 generated xmls in addition to ERwin 4.1, ERwin 7.1, ERwin 7.3 and ERwin 9.0 formats.

#### **What should I do for viewing the log files in Debug level for troubleshooting?**

By default, the log level is set as INFO. You need to manually change it to Debug to view the log files in debug level. Based on your requirement, you can change the log level to Warn, Error, or Fatal as well.

- 1. Navigate to  $$FIC$  HOME/conf in the APP layer of your OFSAAI installation.
- Change the **priority value** to **Debug** in the *RevLog4jConfig.xml* file.

```
For example:
<root> 
    <priority value ="debug" /> 
    <appender-ref ref="ConsoleAppender1"/> 
\langleroot\rangle
```
- Change the value of **LOGGERLEVEL** in the *DynamicServices.xml* file from **20** to **0**. (**20** is the value for Info and **0** for Debug.)
- **NOTE:** For multi-tier installation, you need to change the log level to Debug in the DynamicServices.xml and RevLog4jConfig.xml files, which are present in \$FIC APP\_HOME/conf, \$FIC DB\_HOME/conf, and \$FIC\_WEB\_HOME/conf as well.

Navigate to \$FIC\_WEB\_HOME/webroot/conf and change the **priority value** to **Debug** in the ExportLog4jConfig.xml, MDBLogger.xml, and PR2Logger.xml files for viewing log files in Debug level for the modules Archive/Restore, Metadata Browser and RRF respectively.

Generate the application EAR/WAR file and redeploy the application onto your configured web application server. For more information on generating and deploying EAR / WAR file, refer to the

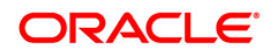

*Post Installation Configuration* section in [OFS Advanced Analytical Applications Infrastructure](http://docs.oracle.com/cd/E60058_01/homepage.htm)  [Application Pack Installation and Configuration Guide –](http://docs.oracle.com/cd/E60058_01/homepage.htm) Release 8.0.

2. Restart the OFSAAI Services (APP and WEB). For more information, refer to the *Start/Stop Infrastructure Services* section in [OFS Advanced Analytical Applications Infrastructure Application](http://docs.oracle.com/cd/E60058_01/homepage.htm)  [Pack Installation and Configuration Guide –](http://docs.oracle.com/cd/E60058_01/homepage.htm) Release 8.0.

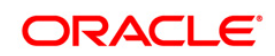

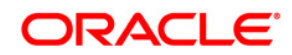

**OFS Data Integration Application Pack 8.0.2.1.0 Installation Guide**

**Oracle Corporation World Headquarters 500 Oracle Parkway Redwood Shores, CA 94065 U.S.A.**

**Worldwide Inquiries: Phone: +1.650.506.7000 Fax: +1.650.506.7200 www.oracle.com/us/industries/financial-services/**

**Copyright © 2016 Oracle Financial Services Software Limited. All rights reserved.**

**No part of this work may be reproduced, stored in a retrieval system, adopted or transmitted in any form or by any means, electronic, mechanical, photographic, graphic, optic recording or otherwise, translated in any language or computer language, without the prior written permission of Oracle Financial Services Software Limited.**

**Due care has been taken to make this 8.0.2.1.0 Installation Guide and accompanying software package as accurate as possible. However, Oracle Financial Services Software Limited makes no representation or warranties with respect to the contents hereof and shall not be responsible for any loss or damage caused to the user by the direct or indirect use of this 8.0.2.1.0 Installation Guide and the accompanying Software System. Furthermore, Oracle Financial Services Software Limited reserves the right to alter, modify or otherwise change in any manner the content hereof, without obligation of Oracle Financial Services Software Limited to notify any person of such revision or changes.** 

**All company and product names are trademarks of the respective companies with which they are associated.**